## טופס 102 לב"ל – דווח ממוכן באמצעות קובץ

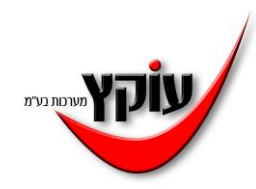

הגדרות תפריט הגדרות- הגדרות כלליות- מחיצה לדווח ממוכן לב"ל לוודא שרשום מיקום תקין למשל C:\btl

> יצירת הקבצים תפריט דוחות- טופס 102 – טופס 102 יש להדפיס את הטופס

תפריט דוחות- טופס 102 – טופס 102 - דווח לאתר הביטוח הלאומי- דווח ממוכן מלא לשאלה האם לבצע לענות כן בטבלה שתפתח לוודא שמסומן וי בטור "קובץ מוכן" ולאשר הקובץ ישמר בשם bl\_oketz בתוך התיקיה שהוגדרה בתפריט הגדרות- הגדרות כלליות

יש להכנס לאתר ב"ל ולהמשיך שם בהנחיות הדווח ולצרף את הקובץ

דווח קובץ 100 חודשי

תפריט דוחות- טופס 102 – דווח לאתר הביטוח הלאומי- דווח ממוכן טופס 102 חודשי פרוט עובדים

אותו כנל שם הקובץ שנוצר הינו Oketz\_bl\_09\_2023

דווח יש להכנס לאתר ב"ל ולפי הנחיות הדווח לצרף את הקבצים